**Pentru activarea contului de utilizator in platforma Sintact.ro, primiti prin e-mail un mesaj ca in imaginea de mai jos(verificati si Junk ori Spam)**.

**Apasand pe link-ul primit pe mail, va duce in pagina pentru configurarea contului de utilizator in platforma Sintact.ro**

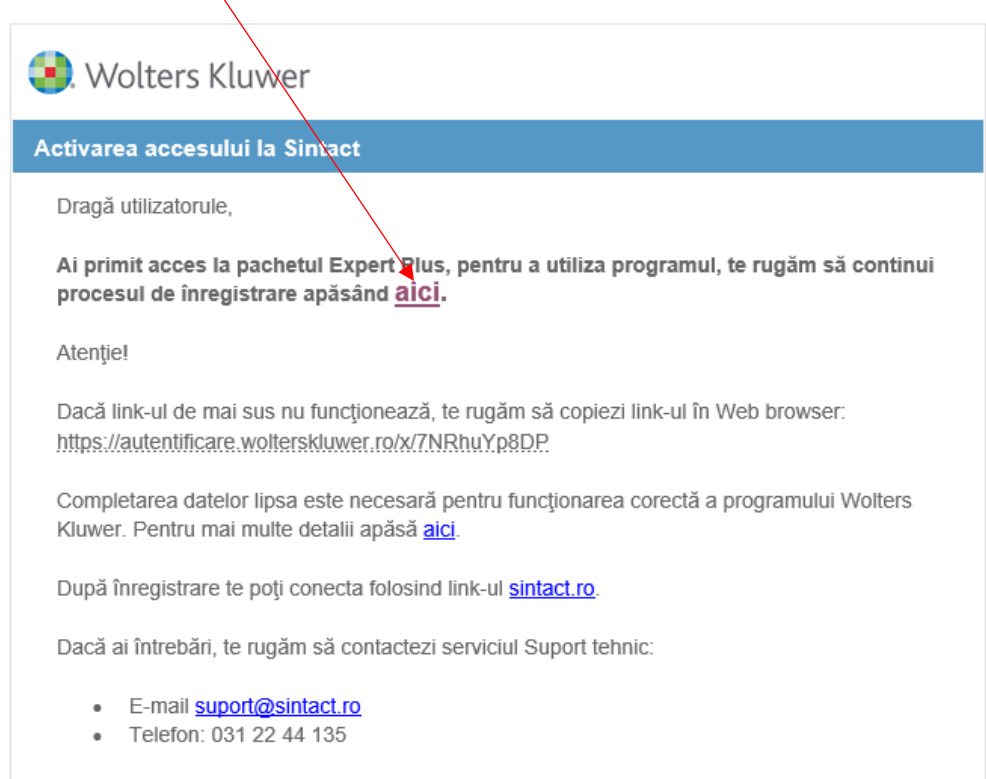

**Aici completati datele dumneavoastra(Nume-Prenume, telefon, parola). Cele 3 conditii trebuie bifate obligatoriu. Apoi dati click pe "Creeaza cont".**

Parola trebuie sa contina  $\phi$  litera de tipar si o cifra(ex. Legislatie1)

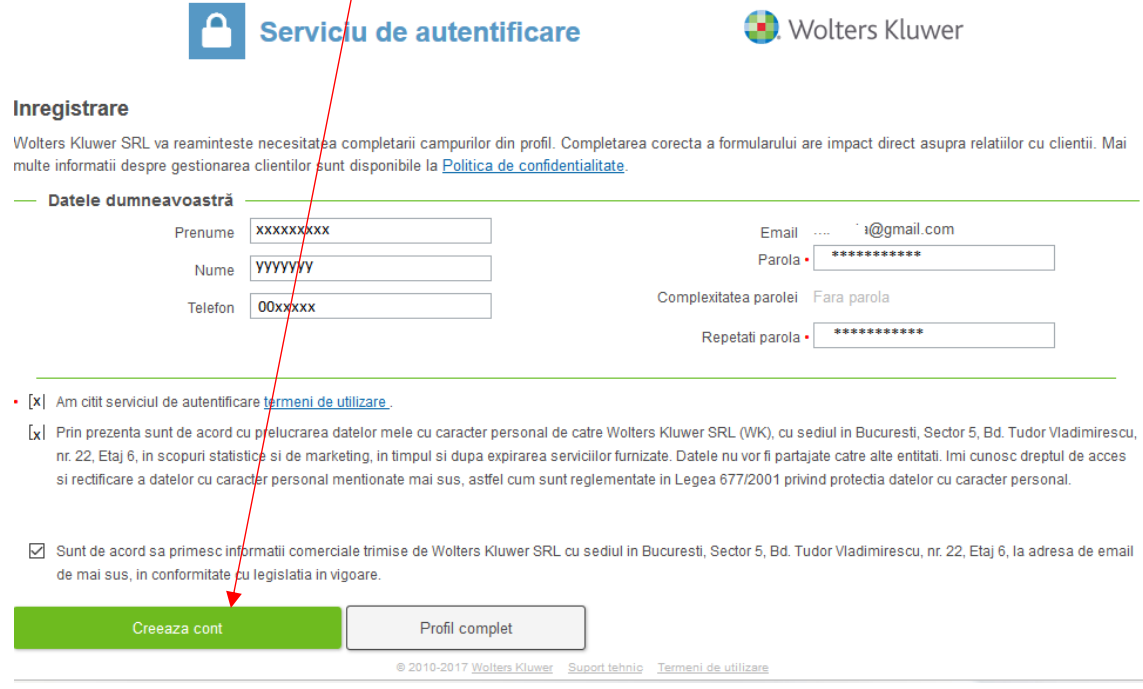

## **Dupa ce a fost creat contul de utilizator: Click pe "Inapoi la site-ul principal"**

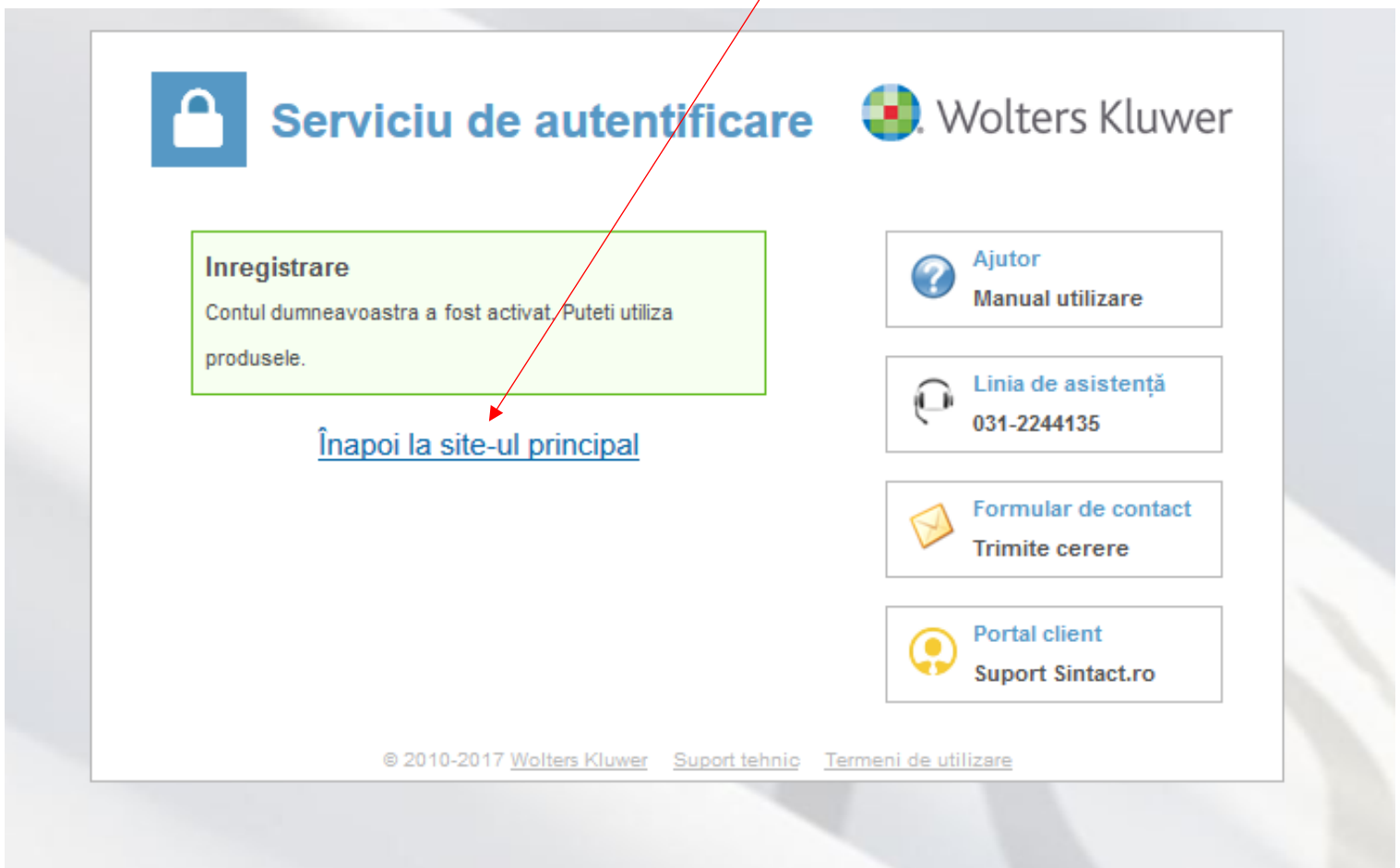

## **Folositi datele de autentificare setate: adresa de e-mail si parola**

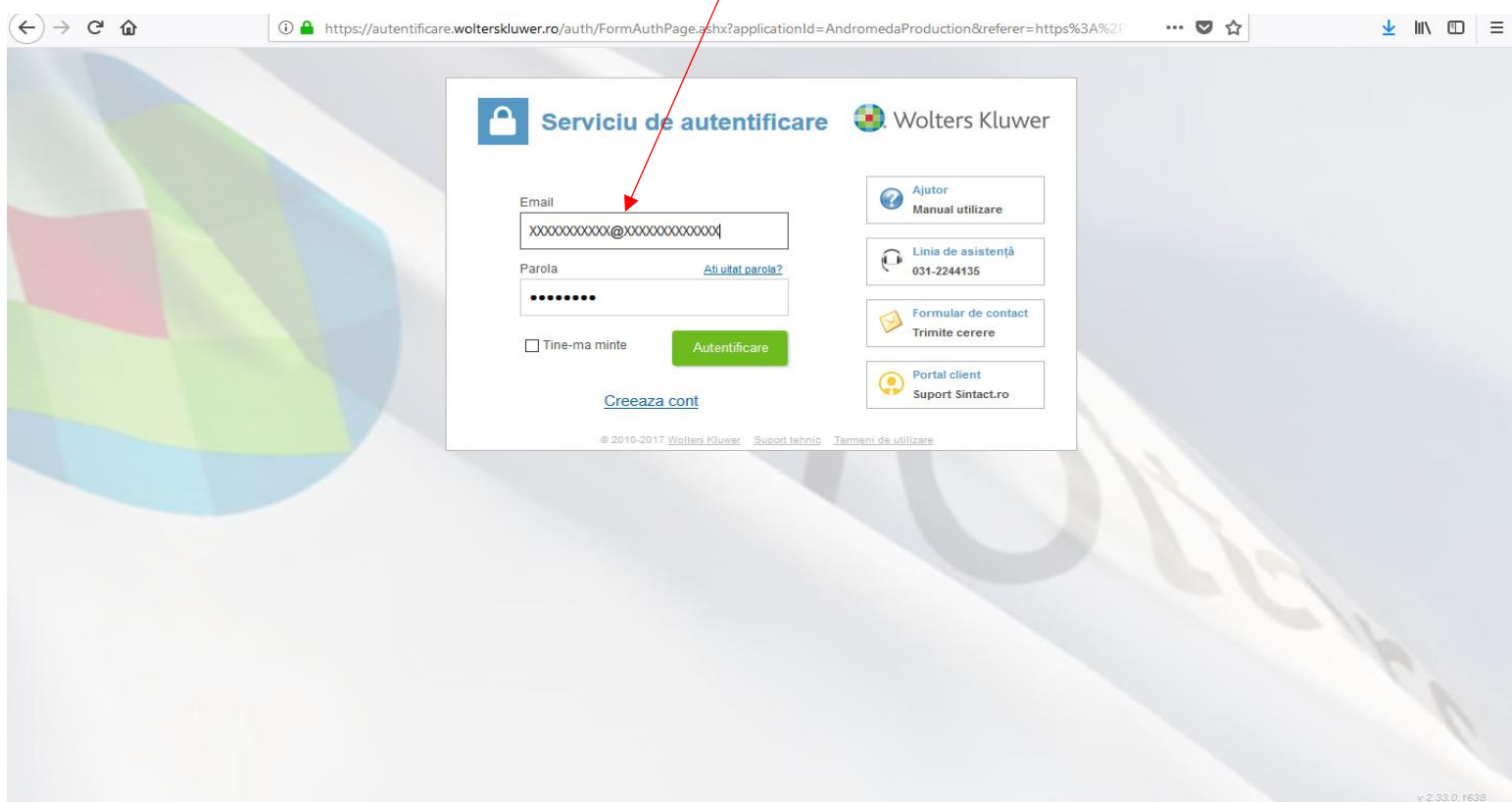

**Pentru accesarea serviciilor din pachetul dumneavoastra, NU ESTE NECESAR UN COD DE ACCES**

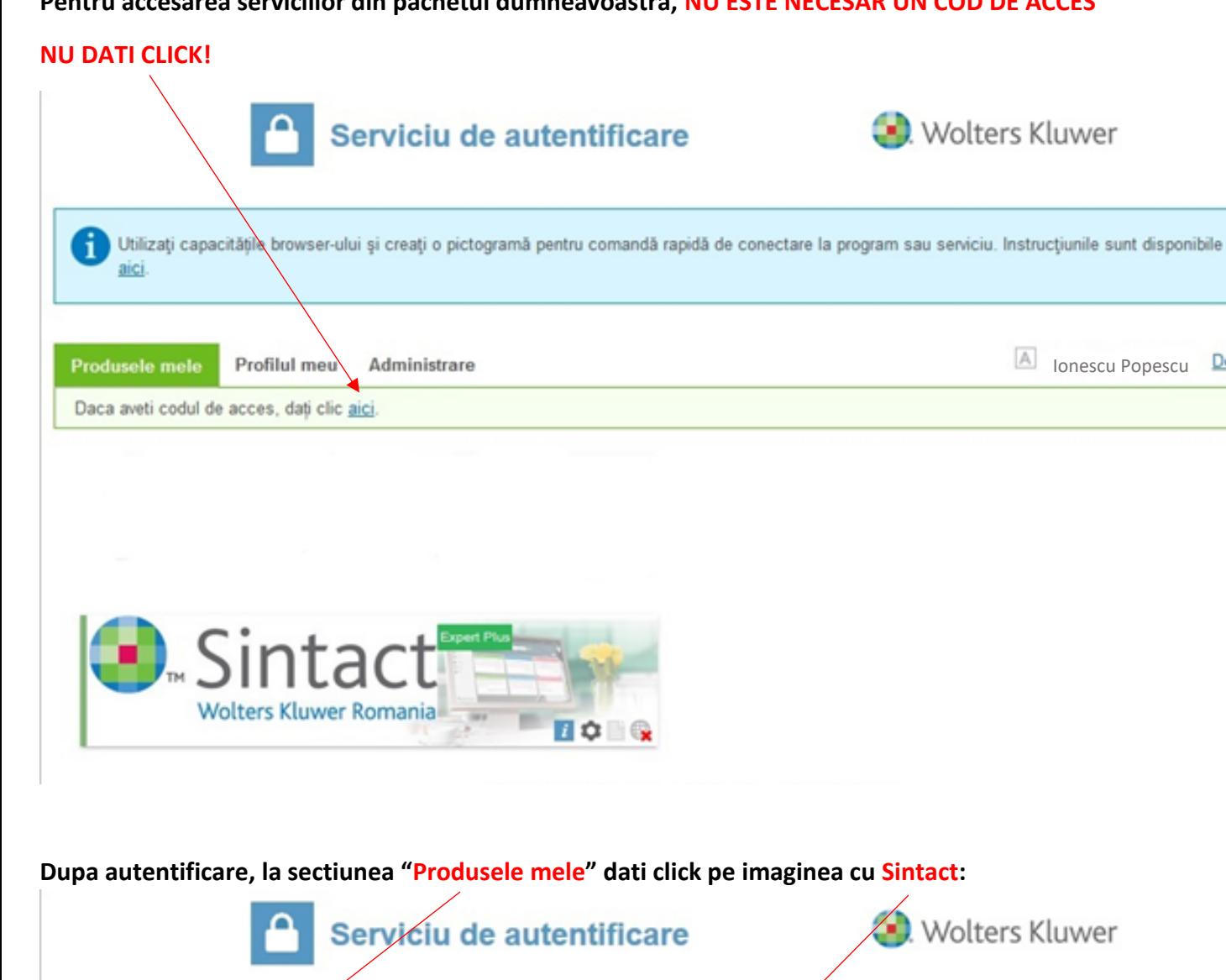

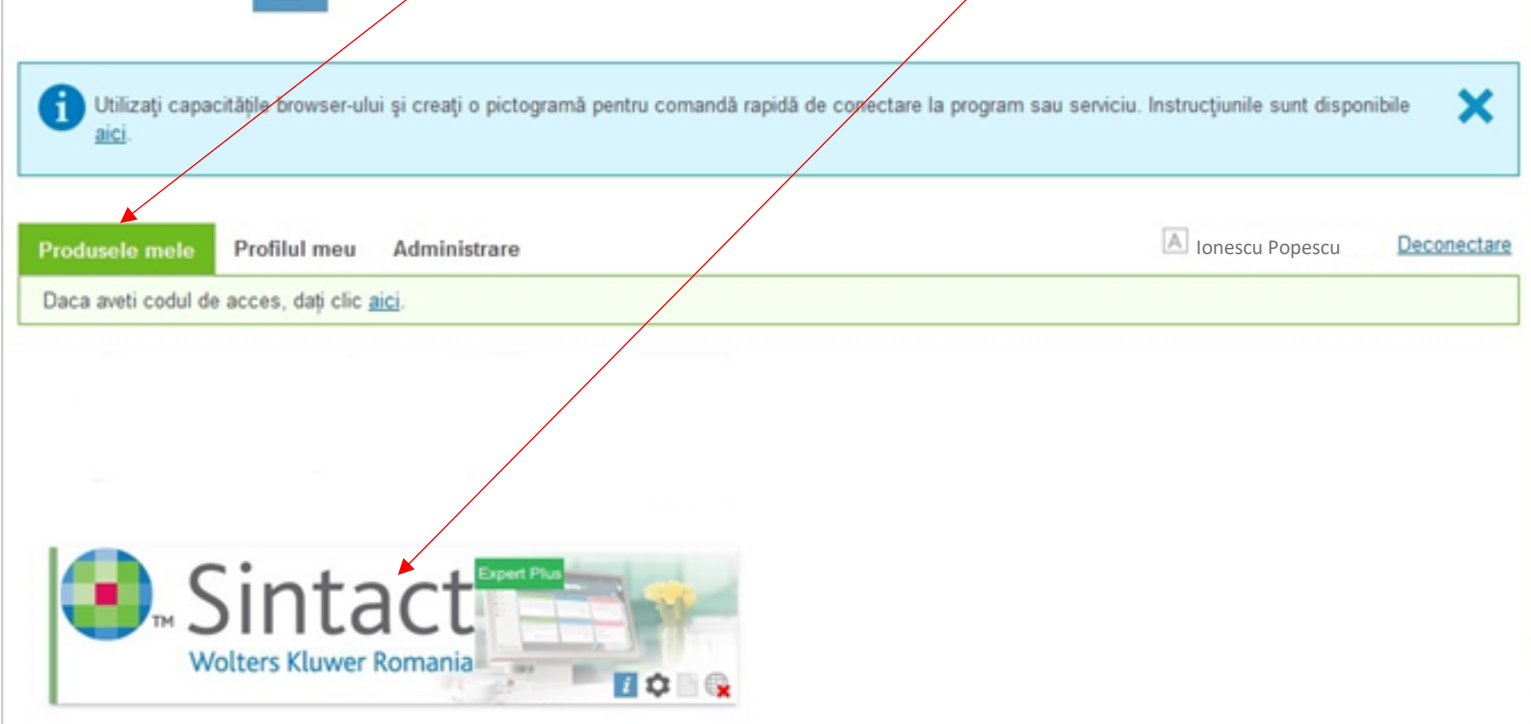

Ionescu Popescu Deconectare

×

**Dupa ce dati click pe imaginea cu Sintact, va trimite automat in pagina principala.**

## **Pentru cautare folositi modelul: tipul documentului nr./anul**

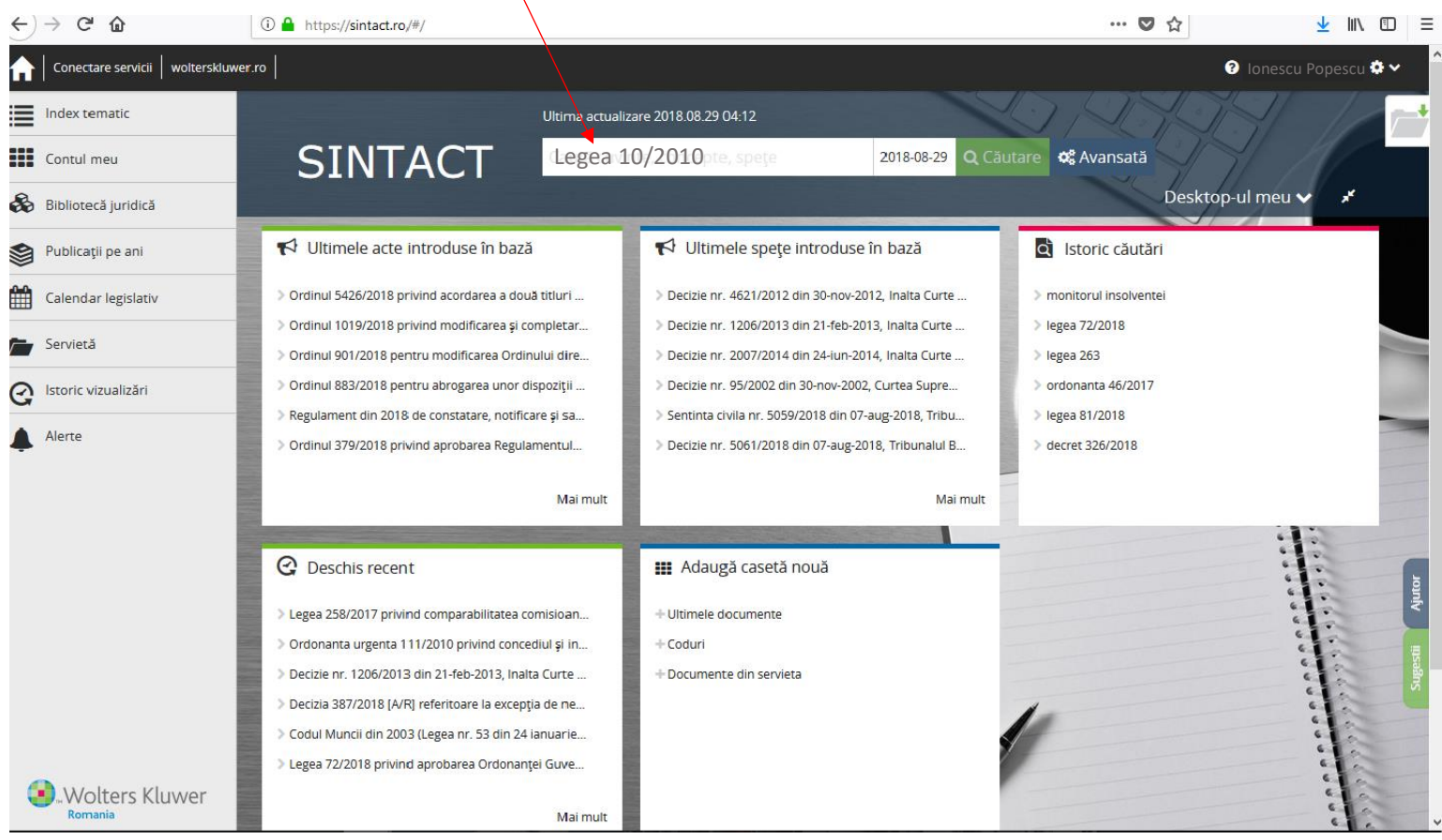

## **Va multumim!**

**Wolters Kluwer Romania**